# **Testing APIs using Katalon Studio**

### Overview

In this tutorial, we will create some API tests using Katalon Studio.

Katalon Studio is a free tool that allows you to create an run automated Web, API and mobile tests using a UI that simplifies the writing of tests for non-developers.

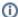

Please note

Katalon Studio is able of generating JUnit XML reports and this makes it possible to process and see those results in Xray.

## Requirements

• Katalon Studio

# Description

Katalon provides some sample projects, so you may create one using them as basis.

One of these templates is the "Sample JIRA API Tests Project", that includes a bunch of Jira REST API related test cases.

The new project will have some sample Test Suites, such as the Test Suites > Smoke Tests > Issue tests.

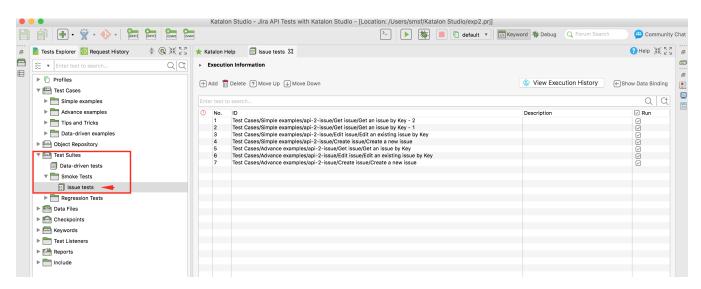

Katalon is able to run the tests in console mode, enabling the generation of a JUnit XML report. Katalon's project and test suite must be identified along with the report folder path.

```
./katalon -runMode=console -projectPath=/Users/smsf/Katalon\ Studio/exp2.prj -reportFolder=/tmp/ - reportFileName="report" -testSuitePath="Test Suites/Smoke Tests/Issue tests" -retry=0 -browserType=Chrome
```

After running the tests and generating the JUnit XML report (e.g., JUnit\_Report.xml), it can be imported to Xray (either by the REST API or through the Import Execution Results action within the Test Execution).

```
token=$(curl -H "Content-Type: application/json" -X POST --data @"cloud_auth.json" https://xray.cloud.getxray.
app/api/v2/authenticate| tr -d '"')
curl -H "Content-Type: text/xml" -X POST -H "Authorization: Bearer $token" --data @"/tmp/JUnit_Report.xml"
https://xray.cloud.getxray.app/api/v2/import/execution/junit?projectKey=JIRAPI
```

Each test case is mapped to a Generic Test in Jira and the **Generic Test Definition** field contains the full path of the Test within the "Test Cases" meta-folder in Katalon Studio.

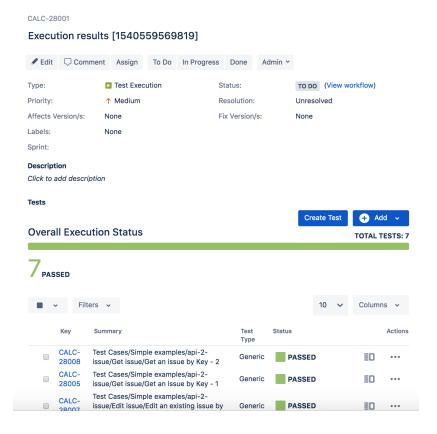

In the Execution Details of the Generic Test, as the Context within the Results section, contains information about the full path of the Test Suite.

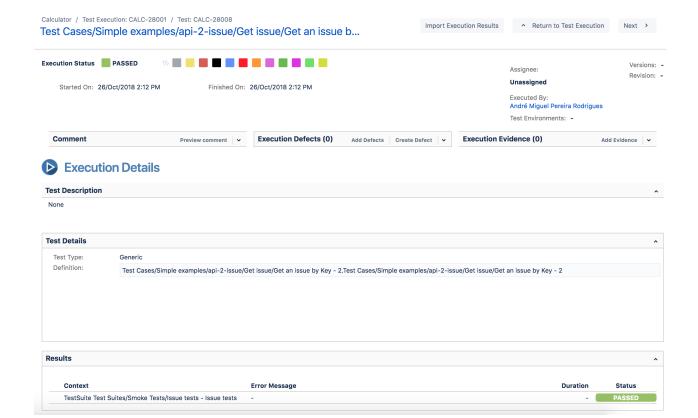

### References

- https://www.katalon.com/
- https://docs.katalon.com/katalon-studio/docs/jenkins-integration.html